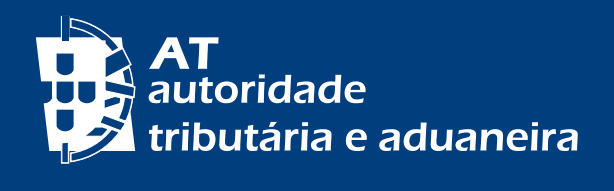

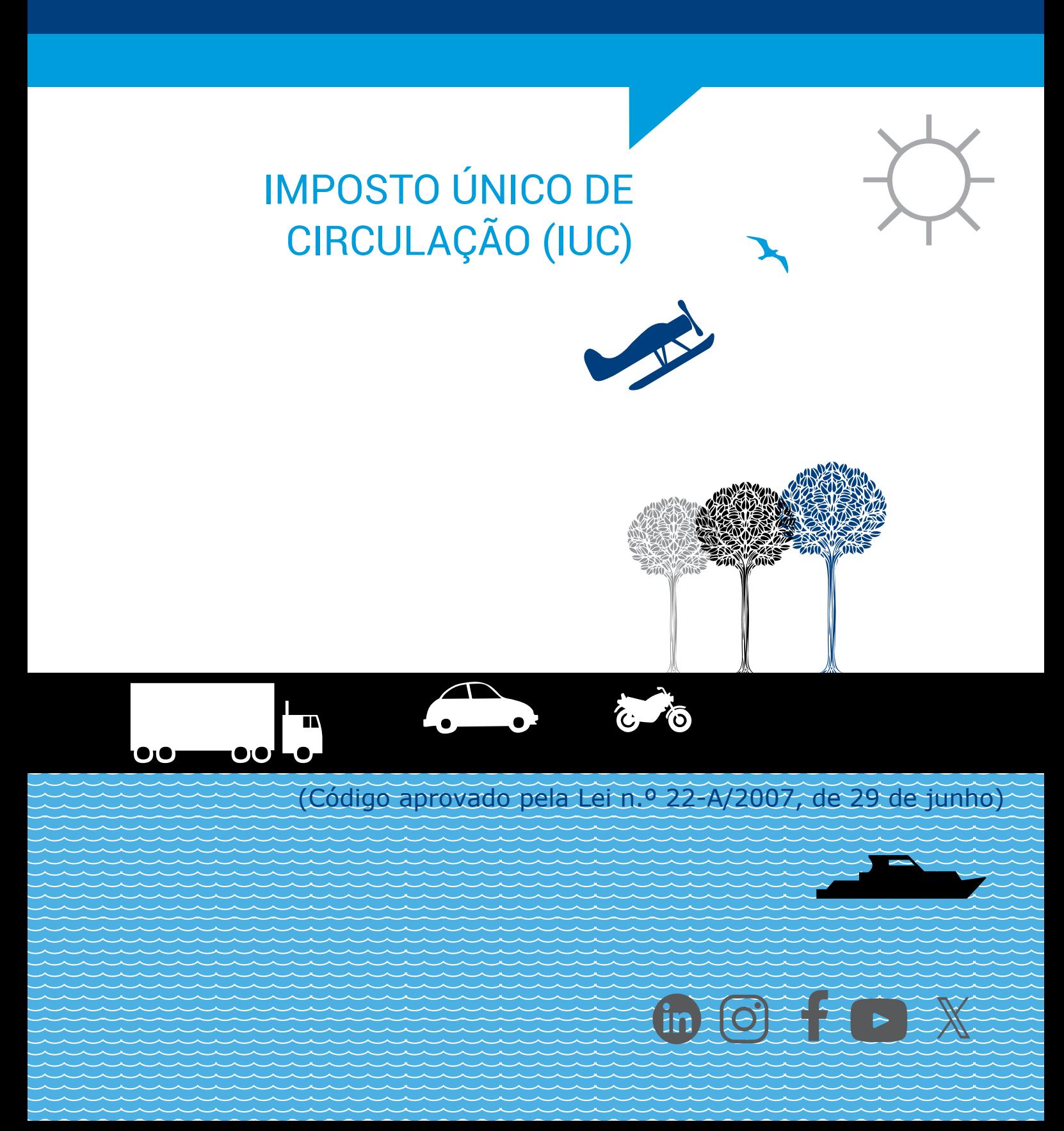

A [Lei n.º 22-A/2007 de 29 de junho](https://info.portaldasfinancas.gov.pt/pt/informacao_fiscal/legislacao/diplomas_legislativos/Documents/Lei_22A_2007.pdf), que aprovou o Código do Imposto Único de Circulação (CIUC), entrou em vigor em 1 de julho de 2007 sendo aplicável nos seguintes termos:

- A partir de 1 de julho de 2007, no que respeita aos veículos da categoria B a partir dessa mesma data;
- A partir de 1 de janeiro de 2008, no que respeita aos veículos das restantes categorias (A, C, D, E, F, G).

O IUC incide sobre:

- Veículos das categorias A, B, C, D e E;
- Veículos da categoria F embarcações de recreio de uso particular;
- Veículos das categorias A, B, C, D, E, F e G que, não sendo sujeitos a matrícula em Portugal, aqui permaneçam por um período superior a 183 dias, seguidos ou interpolados, em cada ano civil, com exceção dos veículos de mercadorias de peso bruto igual ou superior a 12 toneladas.

Os veículos das categorias A e B, matriculados ou registados em Portugal, sobre os quais o IUC incide são:

- **Categoria A:** Automóveis ligeiros de passageiros e ligeiros de utilização mista de peso bruto não superior a 2.500 Kg, que tenham sido matriculados , pela primeira vez no território nacional ou num Estado-Membro da União Europeia ou do Espaço Económico Europeu desde 1981 até 30/06/2007;
- **Categoria B:** Automóveis de passageiros referidos nas alíneas a) a d) do n.º 1 do [art.º 2.º do Código do Imposto sobre Veículos \(CISV\)](https://info.portaldasfinancas.gov.pt/pt/informacao_fiscal/codigos_tributarios/iuc/Pages/iuc2.aspx)e automóveis ligeiros de utilização mista com peso bruto não superior a 2.500 Kg, matriculados pela primeira vez no território nacional ou num Estado-Membro da União Europeia ou do Espaço Económico Europeu a partir de 01/07/ 2007.

### **Quem deve pagar o IUC?**

O IUC deve ser pago:

- •Pelos proprietários dos veículos em nome dos quais os mesmos se encontrem registados;
- Pelos locatários financeiros;
- Pelos adquirentes com reserva de propriedade;
- Por outros titulares de direitos de opção de compra por força do contrato de locação.
- Pela herança indivisa, representada pelo cabeça de casal.

## **Quando devo pagar o IUC de um veículo?**

O IUC é de periodicidade anual. Vence-se na data da matrícula e respetivos aniversários, independentemente do uso ou fruição, e é exigível até ao cancelamento da matrícula

em virtude de abate efetuado nos termos da lei, devendo ser pago até ao termo do mês do aniversário da matrícula relativamente às categorias A, B, C, D e E, e até ao termo do primeiro mês civil do ano a que respeita relativamente às categorias F e G.

No ano da atribuição da matrícula em Portugal, o pagamento do IUC deverá ocorrer até 30 dias após o prazo exigido para o registo (60 dias a contar da data da atribuição da matrícula – [art.º 42.º do Regulamento do Registo Automóvel](https://dre.pt/dre/legislacao-consolidada/decreto/1975-34433875-148846848)).

#### **Como pagar o IUC?**

Obtenha o documento de pagamento no Portal das Finanças, na opção Cidadãos > Serviços > [IUC](https://sitfiscal.portaldasfinancas.gov.pt/iuc).

Escolha Entregar ano corrente – [Entregar IUC](https://sitfiscal.portaldasfinancas.gov.pt/iuc/entregarIUC/entregarIUC). Assinale qual a categoria e clique em PESQUISAR. Pode aplicar um Filtro pelo mês da matricula. Selecione a Matrícula e EMITIR. Confira os dados e de seguida EMITIR PARA PAGAMENTO. Tendo a liquidação sido efetuada com sucesso siga para IMPRIMIR DOCUMENTO.

O documento obtido contém os dados para pagamento. Pode ser pago no Multibanco ou através do Homebanking, com a referência para pagamento.

Também pode pagar através do MB WAY, selecionando o respetivo símbolo.

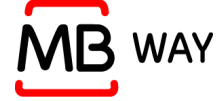

Indique o número de telemóvel e assinale a opção: Aceito a utilização de dados para pagamento MB WAY.

O pagamento do IUC pode ser efetuado em qualquer dos seguintes locais:

- Nas caixas Multibanco;
- Na APP da AT (Sit. Fiscal Pagamentos) ou no Portal das Finanças, através do MB WAY;
- Instituições de Crédito (balcões e serviços online Homebanking);
- Balcões dos Correios de Portugal CTT;
- Em qualquer serviço de finanças.

Podem ainda efetuar o pagamento de IUC por **débito direto**, as pessoas singulares ou coletivas, de direito público ou privado. Para tal, terão de reunir, cumulativamente, os seguintes requisitos:

- O(s) veículo(s) estar(em) integrado(s) nas Categorias A, B, C, D ou E, de peso bruto igual ou inferior a 12 toneladas;
- Ser o proprietário do(s) veículo(s);
- O(s) veículo(s) não estar(em) sujeito(s) a qualquer regime de locação.

Caso pretenda aderir ao pagamento por **débito direto**, deve no Portal das Finanças selecionar Serviços Tributários > Serviços > Débito Direto – [Pedido de Adesão](https://sitfiscal.portaldasfinancas.gov.pt/debitosdiretos/pedido/listaAutorizacoes) ou [Gerir Autorizações](https://sitfiscal.portaldasfinancas.gov.pt/debitosdiretos/gerir/listaAutorizacoes). Escolha o imposto que pretende pagar por débito direto entre as opções elencadas. Após este procedimento deverá confirmar o pedido de adesão. A autenticação poderá ser feita com NIF e respetiva senha ou através do cartão de cidadão.

Neste caso deve indicar ou atualizar o seu IBAN (número internacional de conta bancária) no Portal das Finanças selecionando as opções: Cidadãos > Serviços > Dados Cadastrais - IBAN - [Alterar IBAN.](https://sitfiscal.portaldasfinancas.gov.pt/dados/iban/alterar)

#### **Já não possuo o veículo, tenho, mesmo assim, de pagar o IUC?**

Sim, deve pagar o IUC pois o veículo só deixará de constar registado em seu nome se:

- For requerida a transferência da propriedade do veículo terrestre, da aeronave ou da embarcação, junto de um serviço do IRN, INAC ou da Autoridade Marítima Nacional, respetivamente; ou,
- A matrícula for cancelada pelo serviço competente do IMT, INAC ou da Autoridade Marítima Nacional, consoante se trate de veículos terrestres, aeronaves ou embarcações, respetivamente.

# **Sou portador de uma deficiência com um grau de incapacidade igual ou superior a 60%. O que devo fazer para beneficiar de isenção de imposto único de circulação?**

Até ao dia 01de agosto de 2016 (inclusive), o sujeito passivo portador de uma deficiência com um grau de incapacidade igual ou superior a 60% podia beneficiar de uma isenção por ano relativamente a um veículo automóvel das categorias A, B e E.

A partir de 02 de agosto de 2016, data da entrada em vigor do [Decreto-Lei n.º](https://info.portaldasfinancas.gov.pt/pt/informacao_fiscal/legislacao/diplomas_legislativos/Documents/Decreto_Lei_41_2016.pdf)  [41/2016, de 01 de agosto](https://info.portaldasfinancas.gov.pt/pt/informacao_fiscal/legislacao/diplomas_legislativos/Documents/Decreto_Lei_41_2016.pdf), os sujeitos passivos portadores de uma deficiência com um grau de incapacidade igual ou superior a 60%, continuam a poder beneficiar da isenção. Contudo, tratando-se de veículo adquirido a partir daquela data (inclusive) a isenção é limitada ao montante de 240,00 €, em relação a veículos da categoria B que possuam um nível de emissão de CO2 NEDC até 180 g/km ou um nível de emissão de CO2 WLTP até 205 g/Km, e a veículos das categorias A e E.

Esta isenção continua a ser usufruída por cada beneficiário em relação a um veículo por ano.

O reconhecimento da isenção pode ser pedido através do Portal das Finanças, em Cidadãos > Serviços > Dados Cadastrais – Deficiência Fiscalmente Relevante – [Entregar Pedido](https://sitfiscal.portaldasfinancas.gov.pt/dados/deficiencia/entregar).

Deverá preencher os campos relativos ao tipo e grau de deficiência e ao período

de deficiência e SUBMETER. Após submeter o pedido este ficará pendente até à validação pela Autoridade Tributária e Aduaneira (AT).

O processo de validação deverá estar concluído antes do termo do prazo de pagamento voluntário previsto no [art.º 17.º do CIUC.](https://info.portaldasfinancas.gov.pt/pt/informacao_fiscal/codigos_tributarios/iuc/Pages/iuc17.aspx)

Também poderá pedir o reconhecimento da isenção em qualquer serviço de finanças (pode agendar um <u>atendimento por marcação</u>)'. Apenas tem de solicitar a isenção uma primeira vez. Nos anos posteriores, desde que tenha sido reconhecida a isenção, fica dispensado dessa obrigação.

Caso possua um veículos da categoria B, com um CO2 NEDC superior a 180 g/ Km ou CO2 WLTP superior a 205 g/km, adquirido após 2 de agosto de 2016, não beneficia da isenção prevista no [alínea a\), do n.º 2 do art.º 5.º, do CIUC.](https://info.portaldasfinancas.gov.pt/pt/informacao_fiscal/codigos_tributarios/iuc/Pages/iuc5.aspx)

Para beneficiar da isenção, para além do grau de deficiência (igual ou superior) a 60%, o veículo da categoria B, deverá possuir um CO2 NEDC até 180g/km ou um CO2 WLTP até 205 g/km. Estes requisitos são cumulativos.

Se beneficiou de isenção relativamente a um automóvel e adquiriu outra viatura, pode requerer nova isenção.

No entanto deve exercer a opção até ao termo do prazo de pagamento do IUC relativo ao novo veículo, e proceder ao pagamento do imposto respeitante ao anterior veículo.

## **Fui notificado para pagar o IUC mas não sou devedor. Como posso exercer o meu direito de audição prévia?**

Poderá exercer o seu direito de audição prévia:

a) Preferencialmente, através do Portal das Finanças na opção: Cidadãos > Serviços > Divergências – [Consultar Divergências](https://irs.portaldasfinancas.gov.pt/divergencias/consultarDivergencias);

 A AT, tendo em vista simplificar e agilizar o cumprimento das suas obrigações fiscais, disponibiliza-lhe uma lista das divergências detetadas, nesse âmbito, bem como o detalhe com informação de pormenor relativamente a cada divergência e a forma de resolver a respetiva situação;

b) Através de documento escrito (juntando prova), a remeter via [e-balcão:](https://sitfiscal.portaldasfinancas.gov.pt/ebalcao/formularioContacto) No Imposto ou área: IMT/IS/IUC

No Tipo de Questão: IUC

E na Questão: Liquidação/Documento cobrança

- Em selecionar o ficheiro a enviar, anexar o documento digitalizado
- c) Ou por via postal para o [serviço de finanças](https://info.portaldasfinancas.gov.pt/pt/at/Contactos_Servicos/Paginas/default.aspx) da área do seu domicílio fiscal;
- d) Dirigindo-se ao seu serviço de finanças (pode agendar um <u>[atendimento por marcação](https://sitfiscal.portaldasfinancas.gov.pt/ebalcao/apm)</u>)<sup>2</sup>.

<sup>1</sup> e 2 - Para mais informações consulte o [folheto APM - Como marcar um atendimento](https://info.portaldasfinancas.gov.pt/pt/apoio_contribuinte/Folhetos_informativos/Documents/atendimento_por_marcacao.pdf)  [presencial.](https://info.portaldasfinancas.gov.pt/pt/apoio_contribuinte/Folhetos_informativos/Documents/atendimento_por_marcacao.pdf)

# **Fui notificado para pagar o IUC. Como posso fazê-lo?**

Para regularizar a situação, deve obter o documento de pagamento no Portal das Finanças, na opção Cidadãos > Serviços > [IUC](https://sitfiscal.portaldasfinancas.gov.pt/iuc/entregarIUC/entregarIUC), ou em qualquer s[erviço de finanças](https://info.portaldasfinancas.gov.pt/pt/at/Contactos_Servicos/Paginas/default.aspx).

O pagamento pode ser efetuado em qualquer dos seguintes locais:

- Nas caixas Multibanco;
- Instituições de Crédito (balcões e serviços online Homebanking);
- Na APP da AT (Sit. Fiscal Pagamentos) ou no Portal das Finanças, através do MB WAY;
- Balcões dos Correios de Portugal CTT;
- Em qualquer Serviço de Finanças.

Podem ainda efetuar o pagamento de IUC por **débito direto**, as pessoas singulares ou coletivas, de direito público ou privado. Para tal, terão de reunir, cumulativamente, os seguintes requisitos:

- O(s) veículo(s) estar(em) integrado(s) nas Categorias A, B, C, D ou E, de peso bruto igual ou inferior a 12 toneladas;
- Ser o proprietário do(s) veículo(s);
- O(s) veículo(s) não estar(em) sujeito(s) a qualquer regime de locação.

Caso pretenda aderir ao pagamento por **débito direto**, deve no Portal das Finanças selecionar Serviços Tributários > Serviços > Débito Direto – [Pedido de Adesão](https://sitfiscal.portaldasfinancas.gov.pt/debitosdiretos/pedido/listaAutorizacoes) ou [Gerir Autorizações](https://sitfiscal.portaldasfinancas.gov.pt/debitosdiretos/gerir/listaAutorizacoes). Escolha o imposto que pretende pagar por débito direto entre as opções elencadas. Após este procedimento deverá confirmar o pedido de adesão. A autenticação poderá ser feita com NIF e respetiva senha ou através do cartão de cidadão.

Neste caso deve indicar ou atualizar o seu IBAN (número internacional de conta bancária) no Portal das Finanças selecionando as opções: Cidadãos > Serviços > Dados Cadastrais - IBAN - [Alterar IBAN.](https://sitfiscal.portaldasfinancas.gov.pt/dados/iban/alterar)

### **Saiba +**

Folhetos: [Pessoas com deficiência fiscalmente relevante – Deduções e Isenções](https://info.portaldasfinancas.gov.pt/pt/apoio_contribuinte/Folhetos_informativos/Documents/Pessoas_deficiencia_fiscalmente_relevante_deducoes_isencoes.pdf) [Pagar impostos em Portugal](https://info.portaldasfinancas.gov.pt/pt/apoio_contribuinte/Folhetos_informativos/Documents/Como_pagar_impostos_em_Portugal.pdf) [Para impostos a partir do estrangeiro](https://info.portaldasfinancas.gov.pt/pt/apoio_contribuinte/Folhetos_informativos/Pgtos_do_estrangeiro/Documents/Pagamentos_a_partir_do_estrangeiro_PT.pdf) [Pagamento de impostos por débito direto](https://info.portaldasfinancas.gov.pt/pt/apoio_contribuinte/Folhetos_informativos/Documents/pagamento_impostos_debito_directo.pdf)

Questões Frequentes: [Benefícios Fiscais/Isenções,](https://info.portaldasfinancas.gov.pt/pt/apoio_contribuinte/questoes_frequentes/Pages/faqs-00037.aspx) [Incidência,](https://info.portaldasfinancas.gov.pt/pt/apoio_contribuinte/questoes_frequentes/Pages/faqs-00036.aspx) [Liquidação/Documento Cobrança,](https://info.portaldasfinancas.gov.pt/pt/apoio_contribuinte/questoes_frequentes/Pages/faqs-00040.aspx) [Outros](https://info.portaldasfinancas.gov.pt/pt/apoio_contribuinte/questoes_frequentes/Pages/faqs-00039.aspx)

# **INFORMAÇÕES ÚTEIS**

#### Notificações, citações e caixa postal eletrónicas

#### 1 - Notificações e citações eletrónicas – Portal das Finanças

Tome conhecimento das suas notificações e citações através do recebimento de e-mail de alerta no seu correio eletrónico, o qual lhe comunica o depósito duma notificação ou citação na sua área reservada no Portal das Finanças. Se pretender, adira ao regime das notificações e citações eletrónicas, voluntariamente, a todo o tempo. No Portal, selecione: Cidadãos > Serviços > A Minha Área > Notificações e Citações > Ver/Gerir Canais – GERIR CANAIS > Portal das Finanças – [ATIVAR.](https://sitfiscal.portaldasfinancas.gov.pt/notificacoes/gerircanais/todos.html)

Para que este sistema de alerta funcione é essencial que esteja fiabilizado o endereço de correio eletrónico (e-mail) em Cidadãos > Serviços > Dados cadastrais - Dados de Contacto - [Email/Telefone.](https://sitfiscal.portaldasfinancas.gov.pt/pessoal/contactos/dadosPessoais)

### 2 - Caixa postal eletrónica

Caso seja um contribuinte residente enquadrado no regime normal do imposto sobre o valor acrescentado (IVA) é obrigado a possuir caixa postal eletrónica. Para o efeito deve aderir (ViaCTT) e comunicar à AT no prazo de 30 dias a contar da data do início de atividade ou da data do início do enquadramento no regime, quando o mesmo ocorra por alteração.

No Portal das Finanças, selecione: Cidadãos > Serviços > A Minha Área > Notificações e Citações > Ver/Gerir Canais – GERIR CANAIS > ViaCTT – [ATIVAR](https://www.portaldasfinancas.gov.pt/pt/adesaoViaCTTForm.action).

Saiba + Folheto: [Notificações e citações eletrónicas](https://info.portaldasfinancas.gov.pt/pt/apoio_contribuinte/Folhetos_informativos/Documents/Folheto_Notificacoes_Eletronicas.pdf)

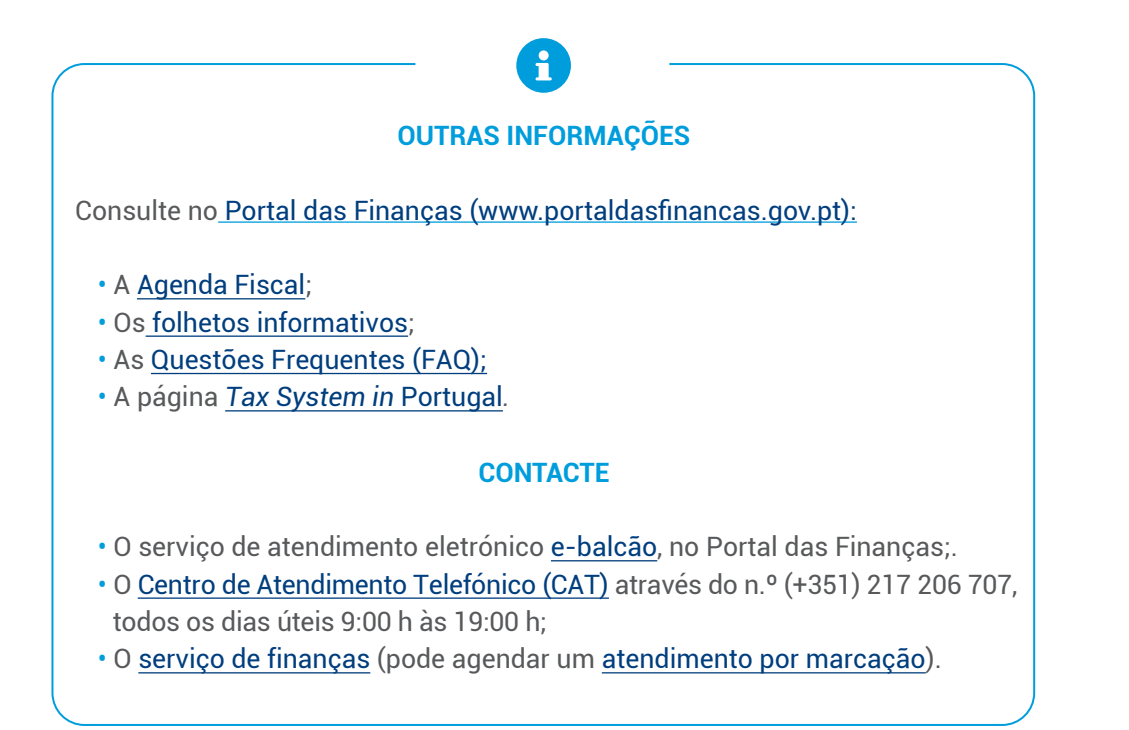

8 | 8

Este folheto não dispensa a consulta da legislação em vigor

Autoridade Tributária e Aduaneira fevereiro 2023